## **Your MetroED Email Account**

Go to: [mail.my.metroed.net](http://mail.my.metroed.net/) and sign in with the email address and password supplied to you via email from the IT Dept.address from:

[student.accounts@metroed.net](mailto:student.accounts@metroed.net)

Check your SPAM and make sure you allow the address.

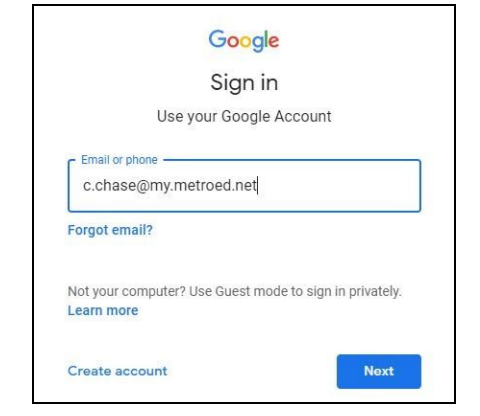

You will be prompted to change your password. It needs to be at least 8 characters. No other requirements needed.

Make your password strong, but not easily guessed. If you forget your password; or need to reset it at any time, you can use the password recovery feature by following these steps.

When logging in click the forgot password link:

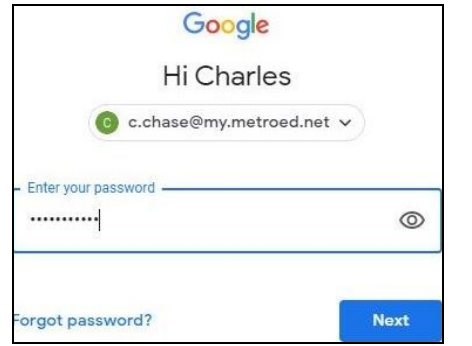

When the next screen appears, click the "Try another way"

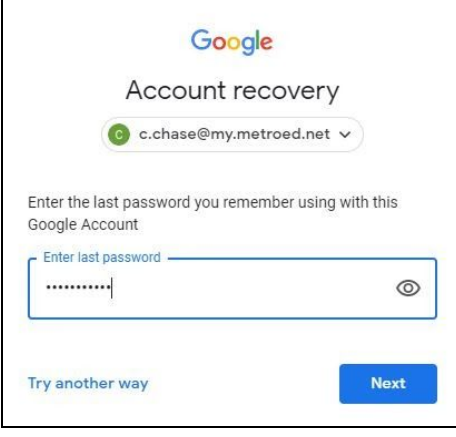

You can use your phone number to receive a code to rest your password.

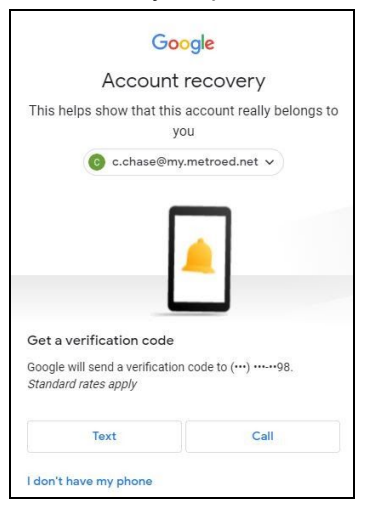

If your phone is not registered you can receive an email to reset your password.

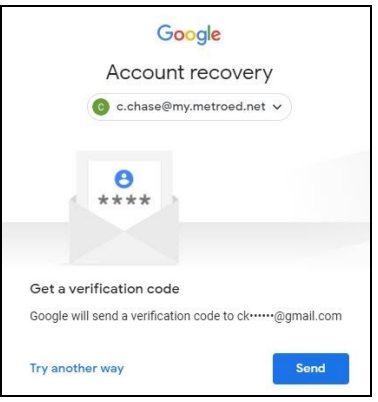

If neither of the aforementioned solutions work, you can email [it6@metroed.net](mailto:it6@metroed.net) to have a new password emailed to you.

## **Canvas /Infinite Campus Login**

Your Canvas Class login is dependent on your my.metroed.net email account. Your login credentials provide you Single Sign On (SSO) for Canvas as well as your Infinite Campus accounts. Please ensure you have successfully logged into your my.metreoed.net account before you open a new browser tab and type in: [Svcte.instructure.com](http://svcte.instructure.com/)

You will be automatically logged into Canvas:

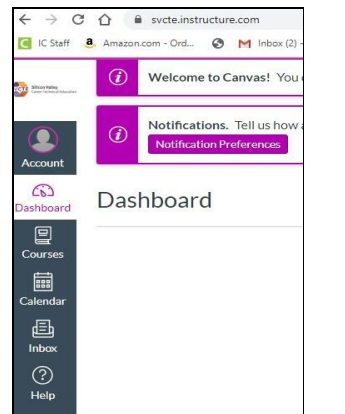

If you choose to download the Canvas App, you will need to login to your

my.metroed.net account and then search for your School. Enter SVCTE and you will be able to access your courses from the App.

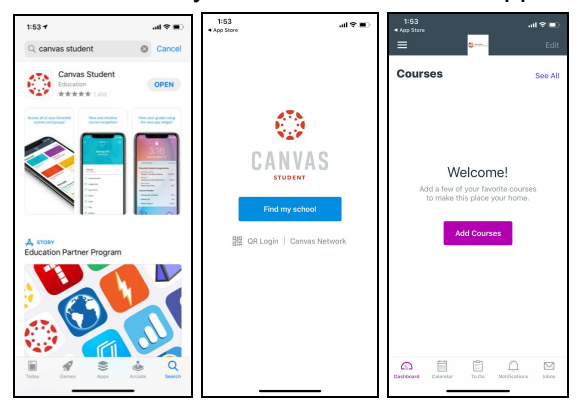

You will be prompted to sign in to your my.metroed account. You may need to switch accounts if your home school is the default.

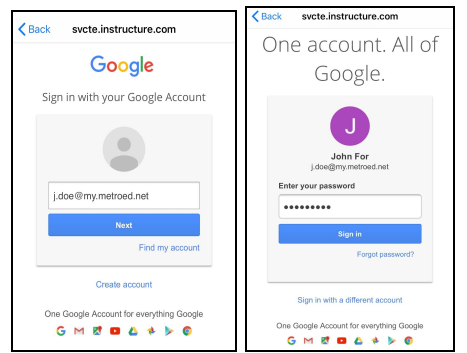

## **Infinite Campus**

For your student portal you can access from the school website at: [www.svcte.org](http://www.svcte.org/).

Click on the Students Link and select Infinite Campus Portal.

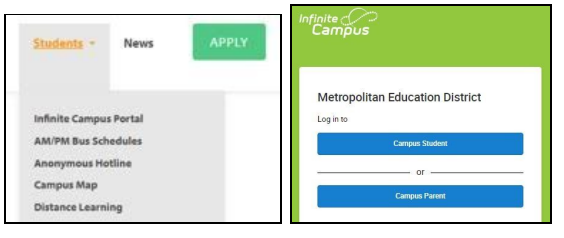

When you click on the Campus Student you will be able to use the SSO to log in as long as you are logged into your my.metroed.net account.

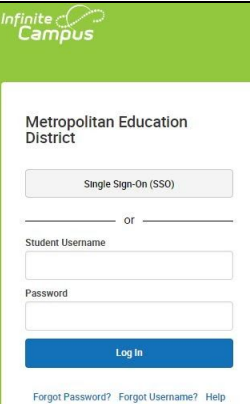

You will be prompted to login to your my.metroed.net again even though you are currently logged to verify your account. This should only happen the first time.

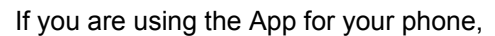

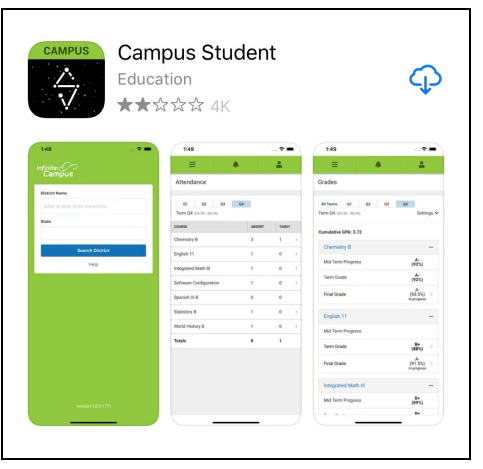

You will need to search for the Metropolitan Education District as shown in the screen shot. Once you have logged into you can switch accounts to your home school if required.

If you need assistance with any of your accounts please contact [it6@metroed.net](mailto:it6@metroed.net)